## 教師組及社會組上傳參加全國賽選手大頭照操作步驟:

- 1. 進入花蓮縣語文競賽網站[http://language.hlc.edu.tw](http://language.hlc.edu.tw/)
- 2. 從左方個人自行報名進入輸入身分證字號和出生年月日登入,如 果有獲推薦全國賽,就會出現上傳照片的欄位,瀏覽照片後即可 上傳。

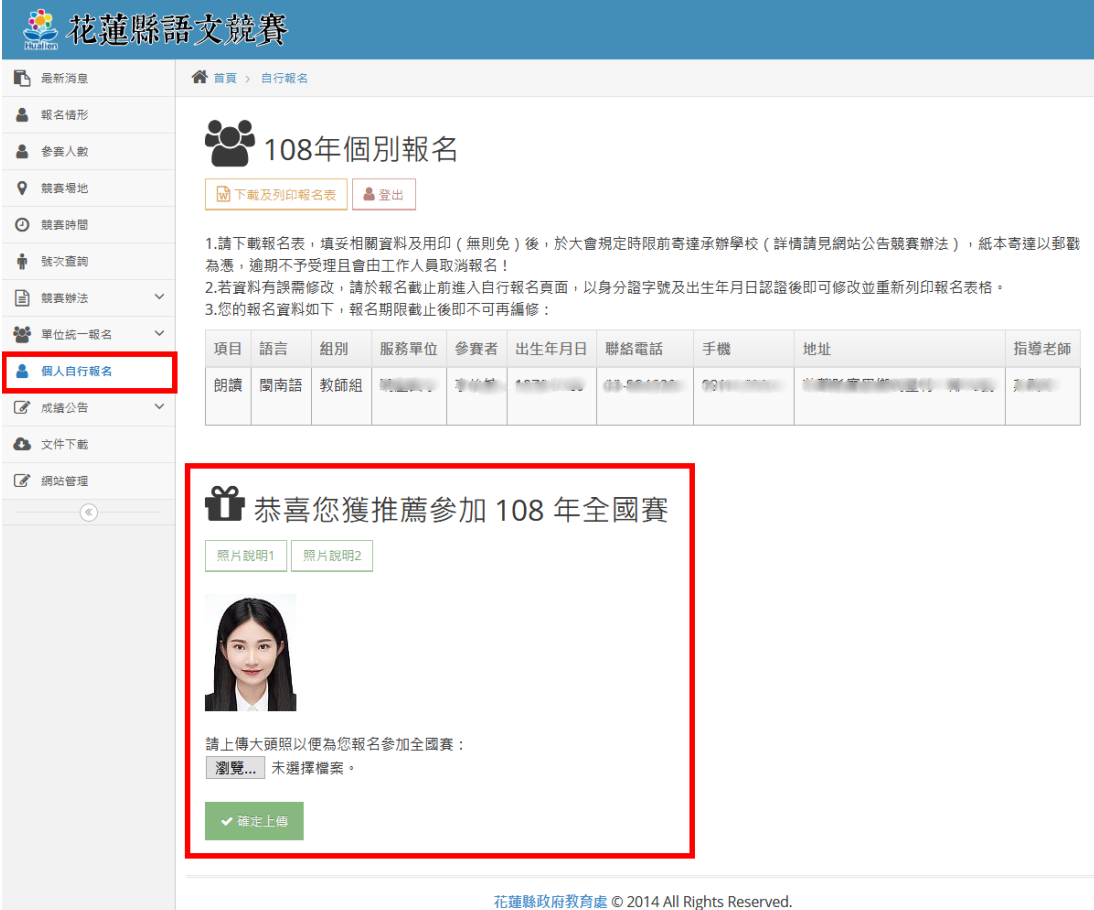